# **django-field-history Documentation** *Release 0.6.0*

**Grant McConnaughey**

**Sep 27, 2017**

## **Contents**

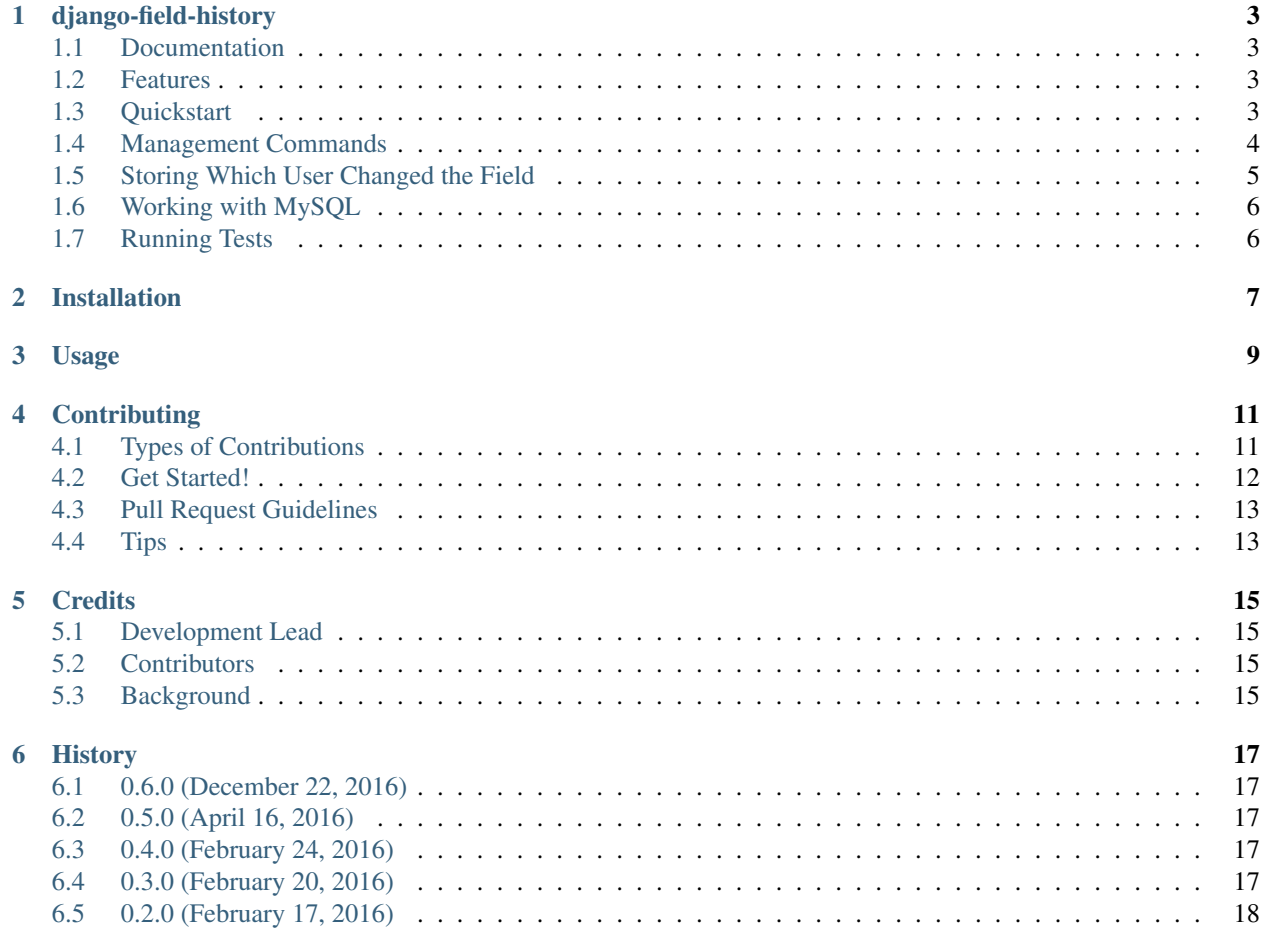

Contents:

## CHAPTER<sup>1</sup>

## django-field-history

<span id="page-6-0"></span>A Django app to track changes to a model field. For Python 2.7/3.2+ and Django 1.7+.

## <span id="page-6-1"></span>**Documentation**

The full documentation is at [https://django-field-history.readthedocs.org.](https://django-field-history.readthedocs.org)

### <span id="page-6-2"></span>**Features**

- Keeps a history of all changes to a particular model's field.
- Stores the field's name, value, date and time of change, and the user that changed it.
- Works with all model field types (except ManyToManyField).

### <span id="page-6-3"></span>**Quickstart**

Install django-field-history:

```
pip install django-field-history
```
Be sure to put it in INSTALLED\_APPS.

```
INSTALLED_APPS = [
    # other apps...
    'field_history',
]
```
Then add it to your models.

```
from field_history.tracker import FieldHistoryTracker
class PizzaOrder(models.Model):
   STATUS_CHOICES = (
       ('ORDERED', 'Ordered'),
        ('COOKING', 'Cooking'),
        ('COMPLETE', 'Complete'),
    )
   status = models.CharField(max_length=64, choices=STATUS_CHOICES)
    field_history = FieldHistoryTracker(['status'])
```
Now each time you change the order's status field information about that change will be stored in the database.

```
from field_history.models import FieldHistory
# No FieldHistory objects yet
assert FieldHistory.objects.count() == 0
# Creating an object will make one
pizza_order = PizzaOrder.objects.create(status='ORDERED')
assert FieldHistory.objects.count() == 1
# This object has some fields on it
history = FieldHistory.objects.get()
assert history.object == pizza_order
assert history.field_name == 'status'
assert history.field_value == 'ORDERED'
assert history.date_created is not None
# You can query FieldHistory using the get_{field_name}_history()
# method added to your model
histories = pizza_order.get_status_history()
assert list(FieldHistory.objects.all()) == list(histories)
# Or using the custom FieldHistory manager
histories2 = FieldHistory.objects.get_for_model_and_field(pizza_order, 'status')
assert list(histories) == list(histories2)
# Updating that particular field creates a new FieldHistory
pizza_order.status = 'COOKING'
pizza_order.save()
assert FieldHistory.objects.count() == 2
updated_history = histories.latest()
assert updated_history.object == pizza_order
assert updated_history.field_name == 'status'
assert updated_history.field_value == 'COOKING'
assert updated_history.date_created is not None
```
## <span id="page-7-0"></span>**Management Commands**

django-field-history comes with a few management commands.

#### **createinitialfieldhistory**

This command will inspect all of the models in your application and create FieldHistory objects for the models that have a FieldHistoryTracker. Run this the first time you install django-field-history.

```
python manage.py createinitialfieldhistory
```
#### **renamefieldhistory**

Use this command after changing a model field name of a field you track with FieldHistoryTracker:

```
python manage.py renamefieldhistory --model=app_label.model_name --from_field=old_
˓→field_name --to_field=new_field_name
```
For instance, if you have this model:

```
class Person(models.Model):
   username = models.CharField(max_length=255)
   field_history = FieldHistoryTracker(['username'])
```
And you change the username field name to handle:

```
class Person(models.Model):
   handle = models.CharField(max_length=255)
    field_history = FieldHistoryTracker(['handle'])
```
You will need to also update the field\_name value in all FieldHistory objects that point to this model:

```
python manage.py renamefieldhistory --model=myapp.Person --from_field=username --to_
˓→field=handle
```
## <span id="page-8-0"></span>**Storing Which User Changed the Field**

There are two ways to store the user that changed your model field. The simplest way is to use the logged in user that made the request. To do this, add the FieldHistoryMiddleware class to your MIDDLEWARE setting (in Django 1.10+) or your MIDDLEWARE\_CLASSES setting (in Django 1.7-1.9).

```
MIDDLEWARE = [
    'django.contrib.sessions.middleware.SessionMiddleware',
    'django.middleware.common.CommonMiddleware',
    'django.contrib.auth.middleware.AuthenticationMiddleware',
    'field_history.middleware.FieldHistoryMiddleware',
]
```
Alternatively, you can add a \_field\_history\_user property to the model that has fields you are tracking. This property should return the user you would like stored on FieldHistory when your field is updated.

```
class Pizza(models.Model):
   name = models.CharField(max_length=255)
   updated_by = models.ForeignKey('auth.User')
```

```
field_history = FieldHistoryTracker(['name'])
@property
def _field_history_user(self):
   return self.updated_by
```
## <span id="page-9-0"></span>**Working with MySQL**

If you're using MySQL, the default configuration will throw an exception when you run migrations. (By default, FieldHistory.object\_id is implemented as a TextField for flexibility, but indexed columns in MySQL InnoDB tables may be a maximum of 767 bytes.) To fix this, you can set FIELD\_HISTORY\_OBJECT\_ID\_TYPE in settings.py to override the default field type with one that meets MySQL's constraints. FIELD\_HISTORY\_OBJECT\_ID\_TYPE may be set to either:

- 1. the Django model field class you wish to use, or
- 2. a tuple (field\_class, kwargs), where field\_class is a Django model field class and kwargs is a dict of arguments to pass to the field class constructor.

To approximate the default behavior for Postgres when using MySQL, configure object\_id to use a CharField by adding the following to settings.py:

```
from django.db import models
FIELD_HISTORY_OBJECT_ID_TYPE = (models.CharField, {'max_length': 100})
```
FIELD\_HISTORY\_OBJECT\_ID\_TYPE also allows you to use a field type that's more efficient for your use case, even if you're using Postgres (or a similarly unconstrained database). For example, if you always let Django autocreate an id field (implemented internally as an AutoField), setting FIELD\_HISTORY\_OBJECT\_ID\_TYPE to IntegerField will result in efficiency gains (both in time and space). This would look like:

**from django.db import** models FIELD\_HISTORY\_OBJECT\_ID\_TYPE = models.IntegerField

## <span id="page-9-1"></span>**Running Tests**

Does the code actually work?

```
source <YOURVIRTUALENV>/bin/activate
(myenv) $ pip install -r requirements-test.txt
(myenv) $ python runtests.py
```
## Installation

#### <span id="page-10-0"></span>At the command line:

\$ easy\_install django-field-history

#### Or, if you have virtualenvwrapper installed:

\$ mkvirtualenv django-field-history \$ pip install django-field-history

Usage

<span id="page-12-0"></span>To use django-field-history in a project:

**import field\_history**

## **Contributing**

<span id="page-14-0"></span>Contributions are welcome, and they are greatly appreciated! Every little bit helps, and credit will always be given. You can contribute in many ways:

## <span id="page-14-1"></span>**Types of Contributions**

#### **Report Bugs**

Report bugs at [https://github.com/grantmcconnaughey/django-field-history/issues.](https://github.com/grantmcconnaughey/django-field-history/issues)

If you are reporting a bug, please include:

- Your operating system name and version.
- Any details about your local setup that might be helpful in troubleshooting.
- Detailed steps to reproduce the bug.

#### **Fix Bugs**

Look through the GitHub issues for bugs. Anything tagged with "bug" is open to whoever wants to implement it.

#### **Implement Features**

Look through the GitHub issues for features. Anything tagged with "feature" is open to whoever wants to implement it.

#### **Write Documentation**

django-field-history could always use more documentation, whether as part of the official django-field-history docs, in docstrings, or even on the web in blog posts, articles, and such.

#### **Submit Feedback**

The best way to send feedback is to file an issue at [https://github.com/grantmcconnaughey/django-field-history/issues.](https://github.com/grantmcconnaughey/django-field-history/issues)

If you are proposing a feature:

- Explain in detail how it would work.
- Keep the scope as narrow as possible, to make it easier to implement.
- Remember that this is a volunteer-driven project, and that contributions are welcome :)

## <span id="page-15-0"></span>**Get Started!**

Ready to contribute? Here's how to set up *django-field-history* for local development.

- 1. Fork the *django-field-history* repo on GitHub.
- 2. Clone your fork locally:

\$ git clone git@github.com:your\_name\_here/django-field-history.git

3. Install your local copy into a virtualenv. Assuming you have virtualenvwrapper installed, this is how you set up your fork for local development:

```
$ mkvirtualenv django-field-history
$ cd django-field-history/
$ python setup.py develop
```
4. Create a branch for local development:

```
$ git checkout -b name-of-your-bugfix-or-feature
```
Now you can make your changes locally.

5. When you're done making changes, check that your changes pass flake8 and the tests:

```
$ flake8 field_history
$ python runtests.py tests
```
6. Commit your changes and push your branch to GitHub:

```
$ git add .
$ git commit -m "Your detailed description of your changes."
$ git push origin name-of-your-bugfix-or-feature
```
7. Submit a pull request through the GitHub website.

## <span id="page-16-0"></span>**Pull Request Guidelines**

Before you submit a pull request, check that it meets these guidelines:

- 1. The pull request should include tests.
- 2. If the pull request adds functionality, the docs should be updated. Put your new functionality into a function with a docstring, and add the feature to the list in README.rst.
- 3. The pull request should work for Python 2.7 and 3.2+, and for Django 1.8+. Check [https://travis-ci.org/](https://travis-ci.org/grantmcconnaughey/django-field-history/pull_requests) [grantmcconnaughey/django-field-history/pull\\_requests](https://travis-ci.org/grantmcconnaughey/django-field-history/pull_requests) and make sure that the tests pass for all supported Python versions.

## <span id="page-16-1"></span>**Tips**

To run a subset of tests:

\$ python -m unittest tests.tests

## **Credits**

## <span id="page-18-1"></span><span id="page-18-0"></span>**Development Lead**

• Grant McConnaughey [<grantmcconnaughey@gmail.com>](mailto:grantmcconnaughey@gmail.com)

## <span id="page-18-2"></span>**Contributors**

• Boris Shifrin [<https://github.com/ramusus>](https://github.com/ramusus)

## <span id="page-18-3"></span>**Background**

The FieldHistoryTracker class in this project is based off of the FieldTracker class from [django-model](https://github.com/carljm/django-model-utils)[utils.](https://github.com/carljm/django-model-utils) The following authors contributed to FieldTracker:

- Trey Hunner
- Matthew Schinckel
- Mikhail Silonov
- Carl Meyer
- @bboogaard

## **History**

### <span id="page-20-1"></span><span id="page-20-0"></span>**0.6.0 (December 22, 2016)**

- Added Django 1.10 compatibility.
- Added MySQL compatibility.
- Fixed issue that would duplicate tracked fields.

## <span id="page-20-2"></span>**0.5.0 (April 16, 2016)**

- Added the ability to track field history of parent models.
- Added Django 1.7 compatibility.

## <span id="page-20-3"></span>**0.4.0 (February 24, 2016)**

• Added a way to automatically store the logged in user on FieldHistory.user.

## <span id="page-20-4"></span>**0.3.0 (February 20, 2016)**

- FieldHistory objects are now created using bulk\_create, which means only one query will be executed, even when changing multiple fields at the same time.
- Added a way to store which user updated a field.
- Added get\_latest\_by to FieldHistory Meta options so .latest() and .earliest() can be used.
- Added createinitialfieldhistory management command.

• Added renamefieldhistory management command.

## <span id="page-21-0"></span>**0.2.0 (February 17, 2016)**

• First release on PyPI.